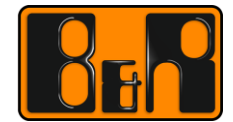

PERFECTION IN AUTOMATION www.br-automation.com

# 리니어 모터 시운전 방법

### **-Linear Motor Commissioning-**

Date: 2016.11.24

We reserve the right to change the content of this manual without prior notice. The information contained herein is believed to be accurate as of the date of publication, however, B&R makes no warranty, expressed or implied, with regards to the products or the documentation contained within this document. B&R shall not be liable in the event if incidental or consequential damages in connection with or arising from the furnishing, performance or use of these products. The software names, hardware names and trademarks used in this document are registered by the respective companies.

### **I Versions**

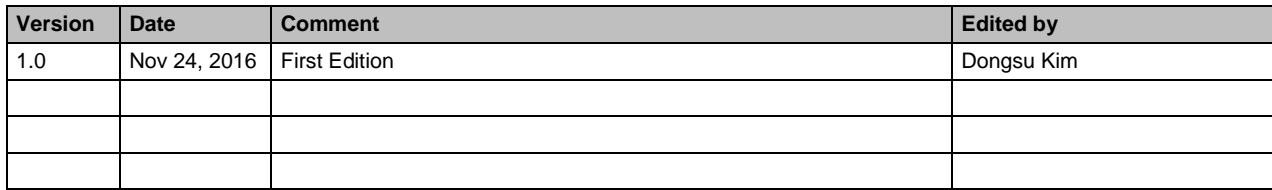

**Table 1: Versions**

#### **II Distribution**

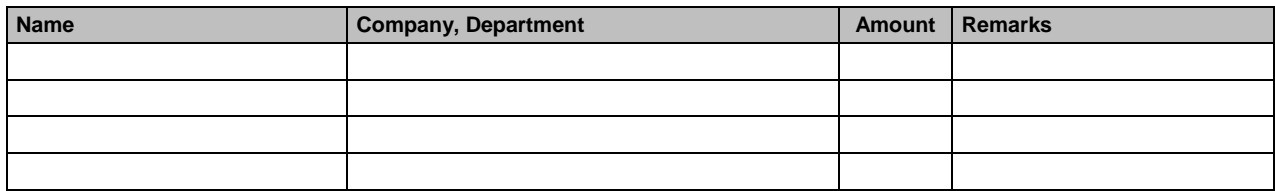

**Table 2: Distribution**

### **III Safety Notices**

Safety notices in this document are organized as follows:

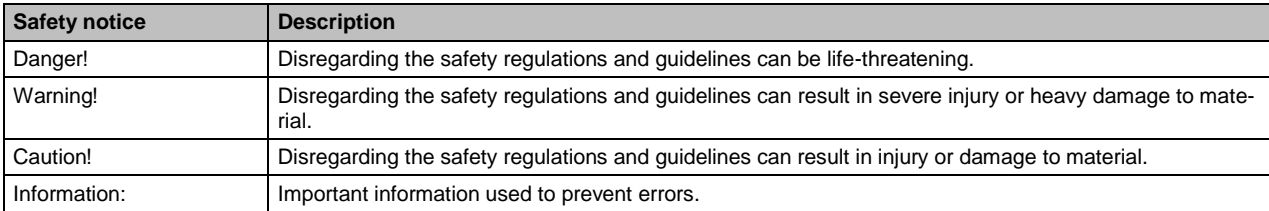

**Table 3: Safety notices**

### **IV Table of Contents**

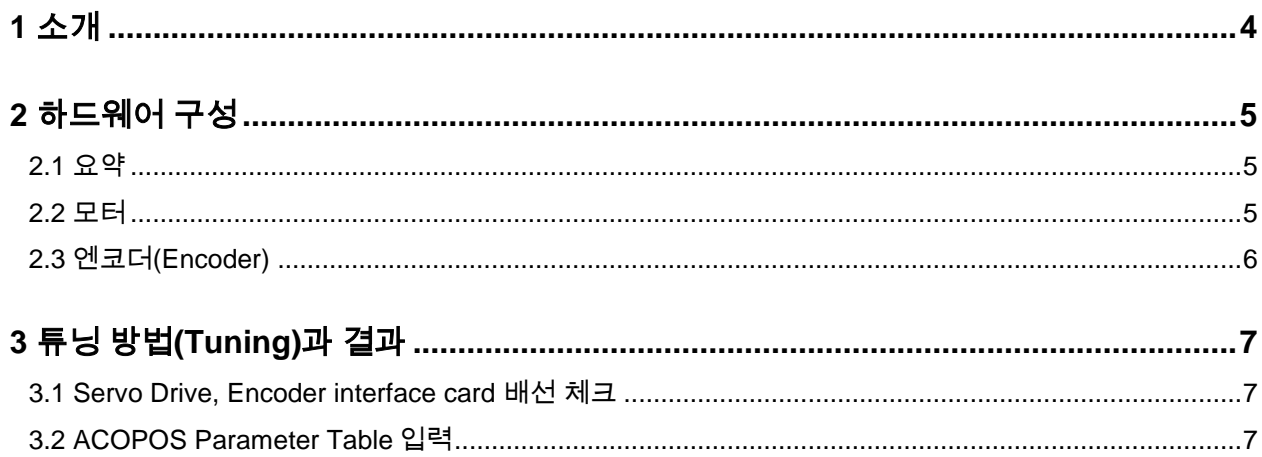

### **1** 소개

리니어 모터 사용시 필요한 절차에 대해 나열한 문서입니다.

### **2** 하드웨어 구성

#### **2.1** 요약

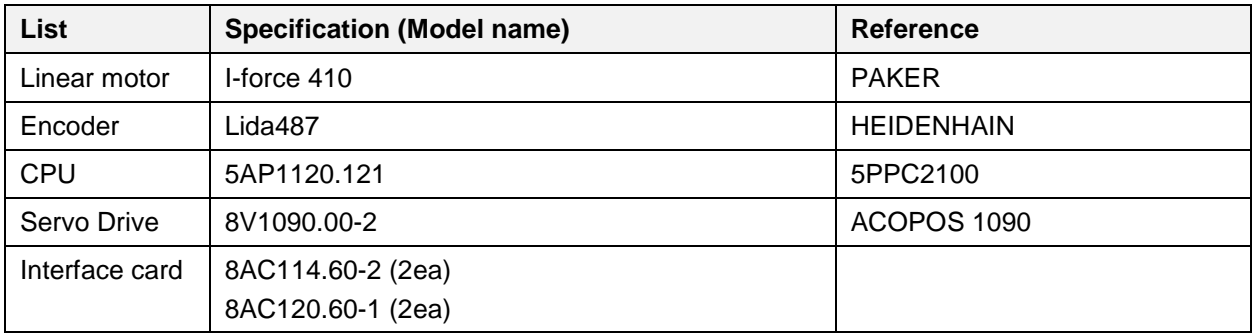

#### **2.2** 모터

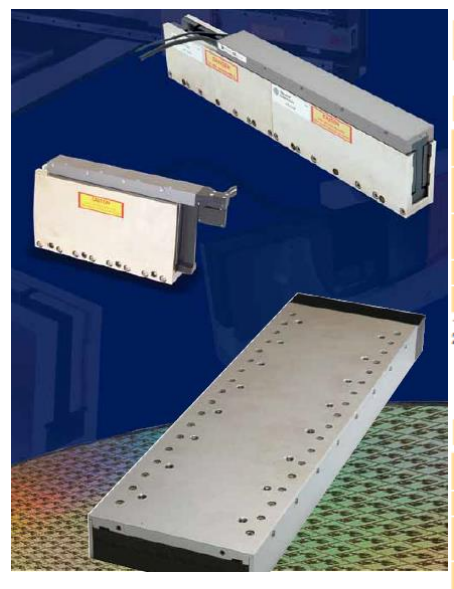

# **I-Force Ironless 410 Series**

#### Performance

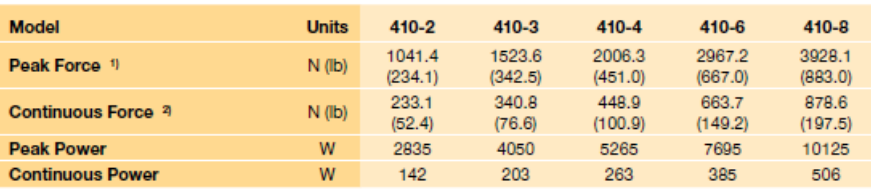

1 Peak force and current based on 5% duty cycle and one second duration.<br>1) Peak force and current based on 5% duty cycle and one second duration.<br>2) Continuous force and current based on coil winding temperature maintaine

#### Electrical

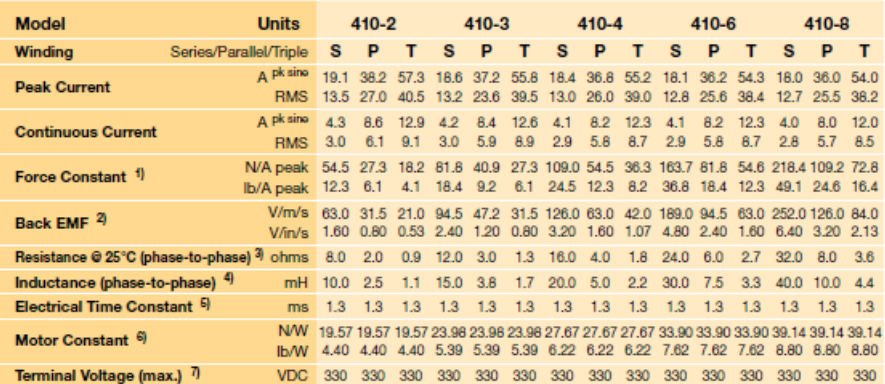

### **2.3** 엔코더**(Encoder)**

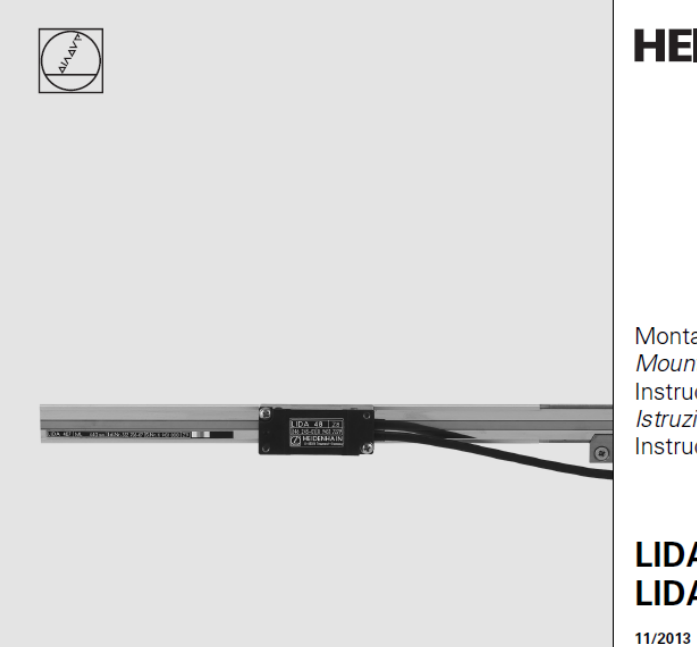

## **HEIDENHAIN**

Montageanleitung Mounting Instructions Instructions de montage Istruzioni di montaggio Instrucciones de montaje

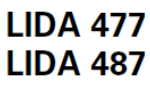

### **3** 튜닝 방법**(Tuning)**과 결과

#### **3.1 Servo Drive, Encoder interface card** 배선 체크

멀티미터기로 각 장치들의 정격 전압이 출력되는지 확인합니다.

#### **3.2 ACOPOS Parameter Table** 입력

Linear motor 의 경우 Parameter table 에 Motor Parameter 값을 입력해주어야 합니다. Parameter table 에 값을 넣어주기 위해 Motor 의 데이터시트를 참고하여 자사의 엑셀 시트에 작성을 합니다. (Help 에 양식 있음. GUID: c472ed70-2413-4cf1-930b-efb9f9729000)

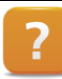

Motion > Reference manual > ACOPOS drive functions > Motor > Synchronous Linear Motor > Parameter conversion from linear motor to synchronous motor

#### **1)** 엑셀시트 작성

### Parameter conversion from linear motor to synchronous motor

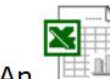

is provided to help with the parameter conversion:

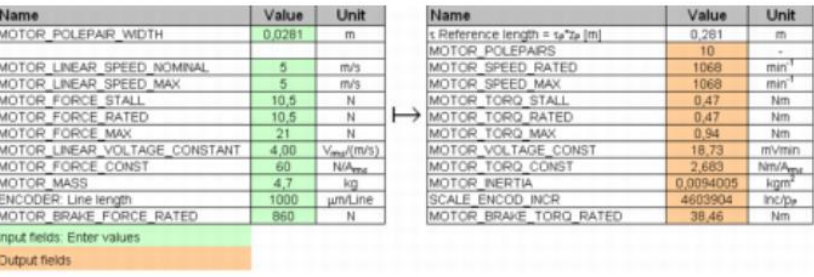

#### **2) Encoder Setting**

- 작성된 엑셀 시트의 Motor reference length 의 결과 값을 이용합니다.
- $\bullet$  Units = Motor reference length(m)
- $\bullet$  Rev = 1
- 단위 변경시에는 Motor reference length 의 단위를 um, mm 혹은 nm 로 변경후에 입력합니다.
- **3) Parameter table** 작성
	- 엑셀시트의 Output field 에 있는 값들을 Automation studio 의 Parameter table 에 기입합니다. (Unit 확인 필요)
	- 하기 의 파란색 표시된 MOTOR\_COMMUT\_OFFSET 값을 제외한 모든 Parameter 값들을 입력합니다.

<Linear motor calculation 엑셀시트>

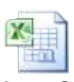

LinearMotor\_Calculati on.ylc

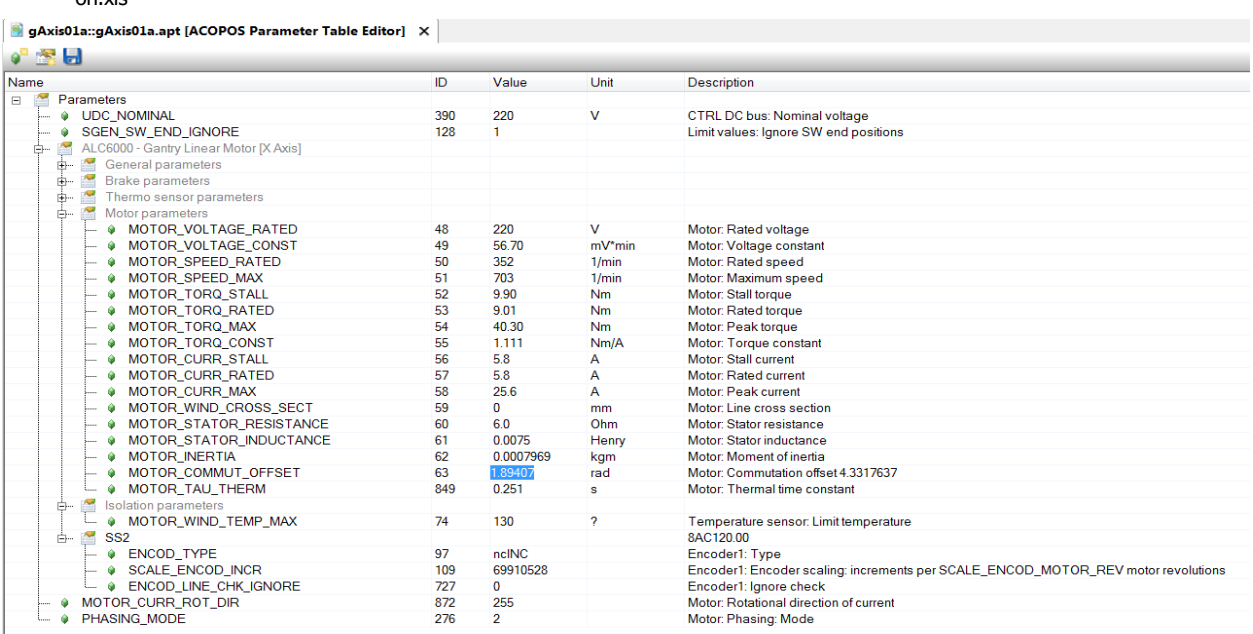

- MOTOR\_COMMUT\_OFFSET 값은 NC Test Window 를 이용하여 Motor Phasing 을 실시해서 값을 찾을 수 있습니다.
- Mode 를 Stepper 를 선택하여 Phasing 을 실시하여 Commute Offset 값을 기입합니다. (Motor 가 약 70cm 정도 움직이므로 주의 필요)
- Phasing 시에 Temperature, Lag error 에 의하여 실패할경우 MOTOR\_CURR\_ROT\_DIR(872)의 로터 디렉션 (0, 255)을 변경하여 Phasing 을 재 실시 합니다.

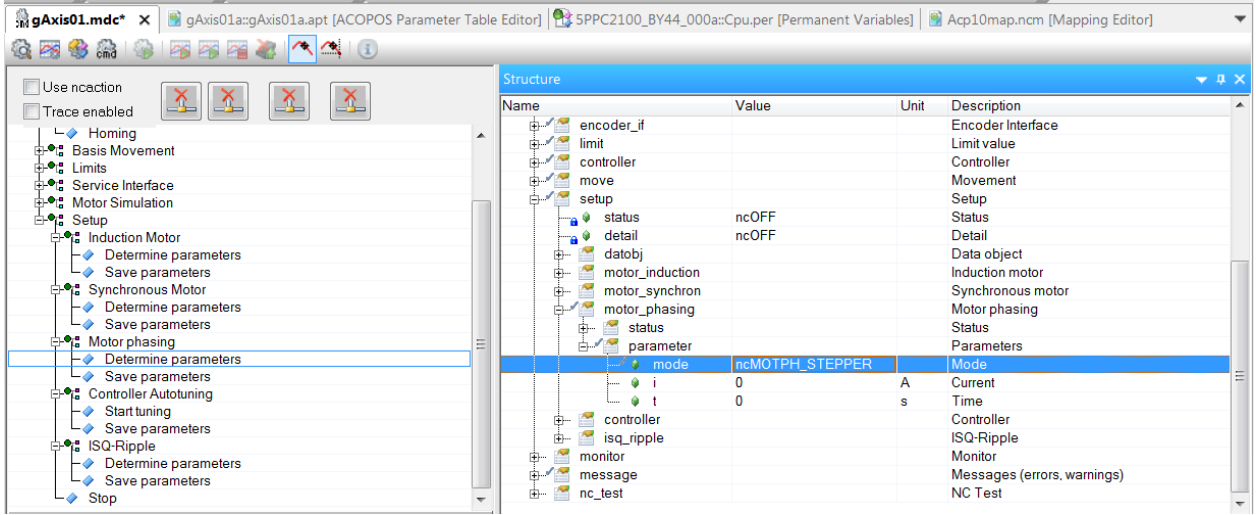

- ParID 48~63 값이 기입이 다 되었으면 Identification 을 실시하여 Parameter Quality 를 확인합니다.
- 입력한 Parameter 값이 올바르지 않을 경우에 Quality 값이 낮게 나올 수 있기 때문에 Parameter 값을 재확인 후 다시 Identification 을 실시합니다. (Quality 는 엔지니어 판단 하에 진행)

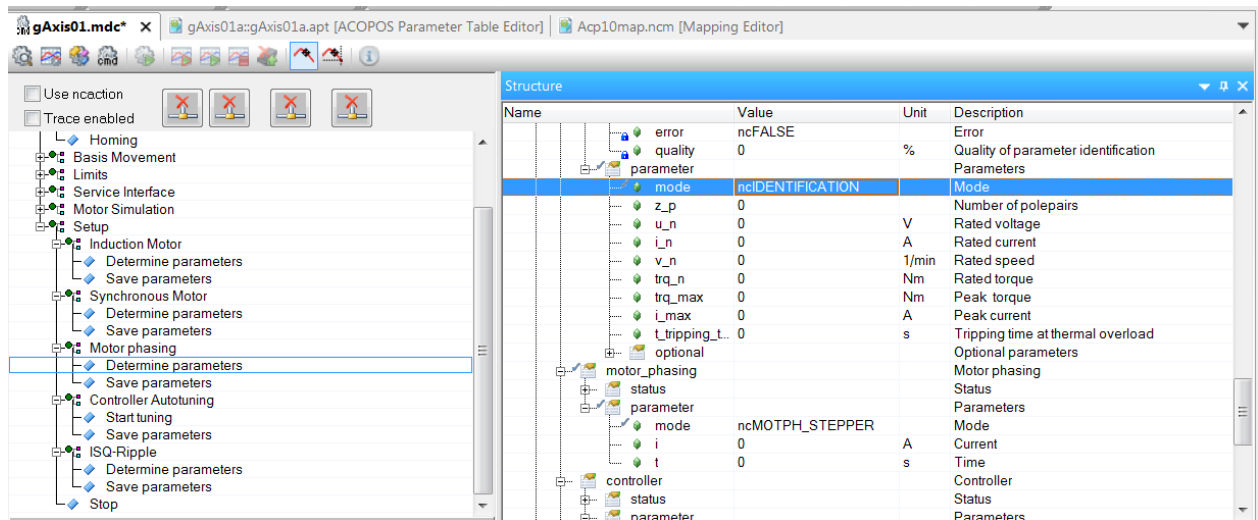

#### **4)** 모터 튜닝

- Speed, Position 에 대한 Auto tuning 을 실시합니다.
- Motor movement 를 통해 튜닝에 대한 평가를 진행합니다.
- 평가 항목 : Lag error, 모터 전류, 온도, Set&Actual Position 에 대한 데이타를 Trace 로 평가합니다.
- 추가적으로 Fine tuning 을 하기 위해 Servo Loop Optimizer 를 실행하여 Gain 값 조정 또는 Filter(BIQUAD, NOTCH 등) 를 사용해 볼 수 있습니다.

\* 참고사항: 항상 동일 지점에서 Lag error 가 크게 발생할 시, Parameter 오입력을 가능성이 큼

**5)** 결과

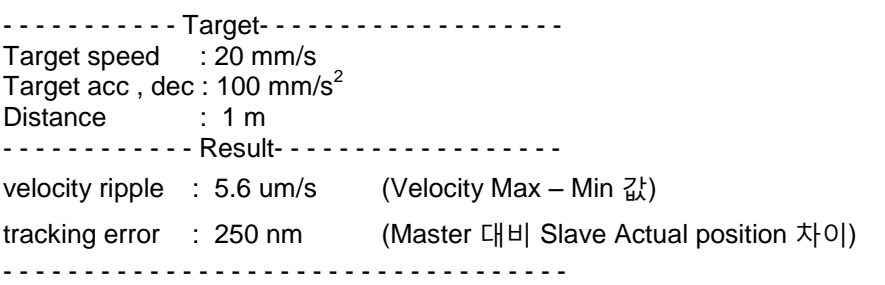

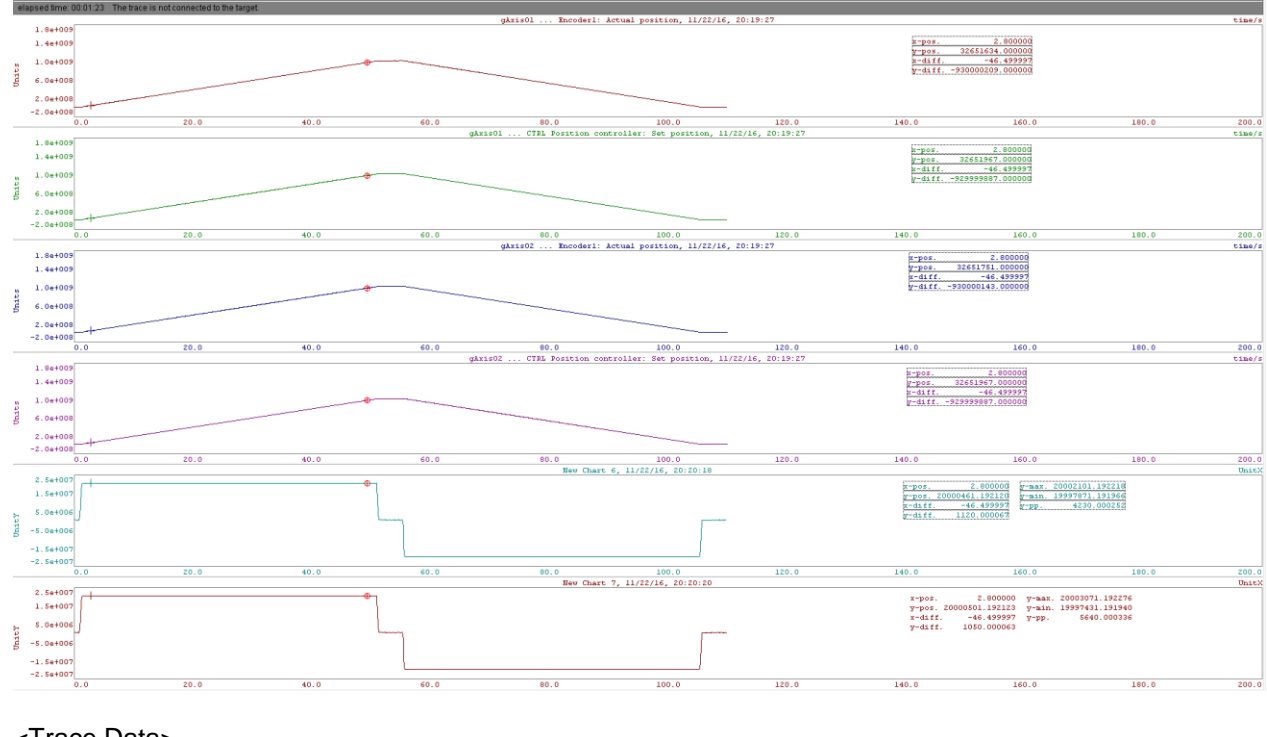

#### <Trace Data>

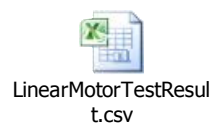

LinearMotorTestResult.mch